# **Ubuntu下绑定串口设备**

## **一、背景**

在日常的开发中,ubuntu主机可能会同时连接多个串口设备,每当重新上电或者是重新插拔之后,各 个串口设备在ubuntu下分配的名字就可能产生变化, (比如原来的ttyUSB0,现在变为了ttyUSB1) 为了 能够解决这种分配名字的不确定性,这里将使用绑定串口号方法。想要实现这种绑定方法,那么就需要 找到各个串口设备之间的区别。此处,依据的是串口芯片的ID来作为区分依据的。说明如下:

打开Ubuntu终端,插上所有USB串口设备,然后输入如下命令,然后类似反馈如下信息:

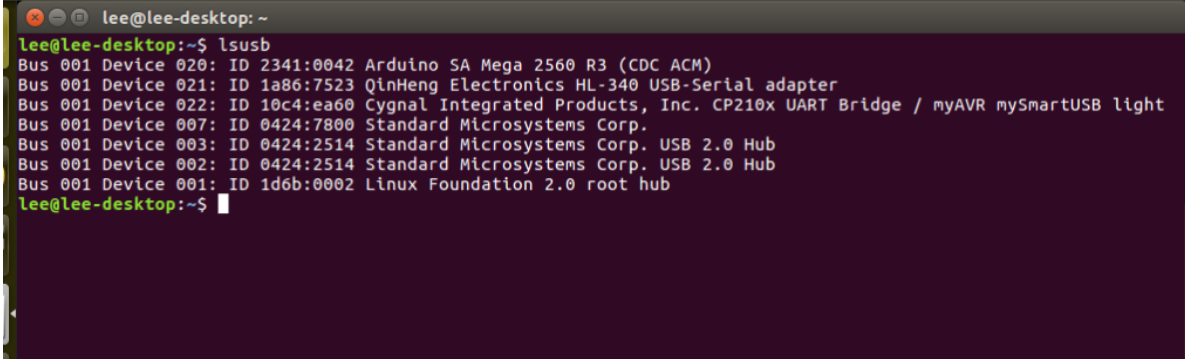

解释如下:

Bus 001 : 指明设备连接到哪条总线 Device 020 : 表明这是连接到总线上的第二十台设备 ID 1a86:7523: 设备的ID #不同串口芯片之间的唯一标识符 QinHeng Electronics HL-340 USB-Serial adaptor :生产商名字和设备名, #此处为我的IMU模块的 串口芯片名

### **二、根据串口ID绑定串口号**

新打开终端,然后输入如下指令:

#### lee@lee-desktop:~\$ cd /etc/udev/rules.d/<br>lee@lee-desktop:/etc/udev/rules.d\$ sudo vim yzrobot.rules

然后在新创建的文件中输入如下内容,并**退出保存**:

```
KERNEL=="ttyUSB*", ATTRS{idVendor}=="2a86", ATTRS{idProduct}=="7523",
MODE:="0777", SYMLINK+="IMU_PORT"
KERNEL=="ttyUSB*", ATTRS{idVendor}=="10c4", ATTRS{idProduct}=="ea60",
MODE:="0777", SYMLINK+="LIDAR_PORT"
```
和第一张图对应,其imu串口的绑定语句解释如下:

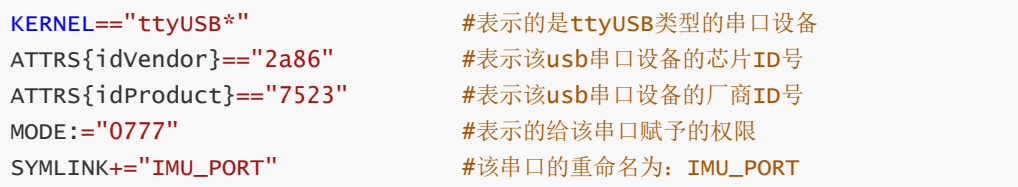

# **三、重启服务和重新插拔usb串口设备**

重启服务:

sudo service udev reload sudo service udev restart

重新插拔串口设备,然后在终端中输入如下指令,并查看反馈:

ls -l /dev |grep ttyUSB

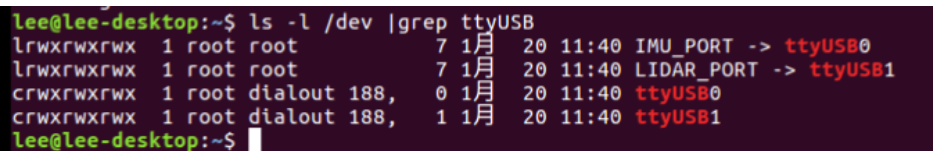

可以看见,分别被重命名为了:IMU\_PORT、LIDAR\_PORT了。

至此,以后,在程序打开相应串口设备时,就用类似如下的方法:

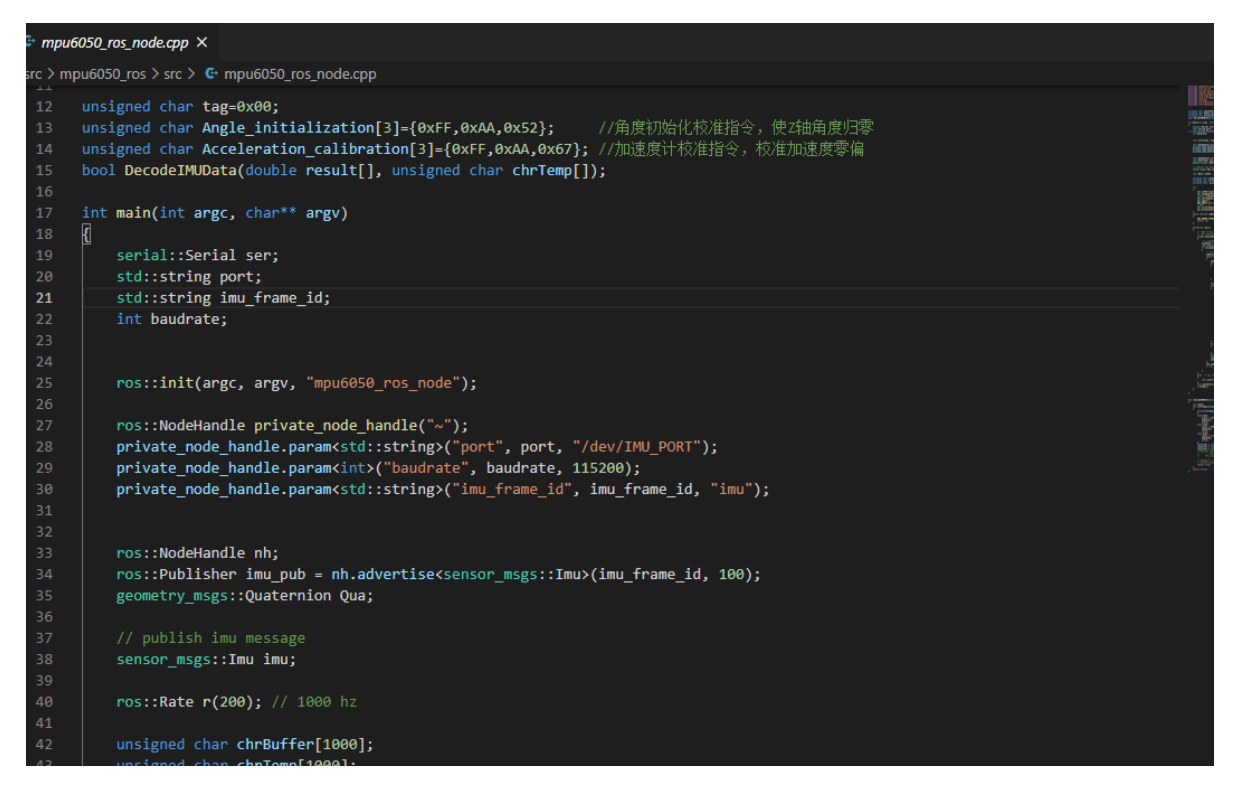

2021. 02.01 lee@[1573641090@qq.com](mailto:1573641090@qq.com)